# **Come preparare gli esecutivi di stampa. - STAND PORTATILI**

Per la preparazione degli esecutivi di stampa consulta sempre le istruzioni specifiche relative al prodotto prescelto. Nel caso in cui il file inviato non rispettasse le specifiche richieste o l'invio non avvenisse nei tempi previsti dall'ordine, sarà da stabilirsi il posticipo della data di spedizione.

# **FORMATI COMPATIBILI**

Vengono accettati file in **formato PDF**.

# **RISOLUZIONE DEI FILE**

Per il grande formato, i file in scala 1:1 devono avere una risoluzione di 120 dpi (dots per inch/punti per pollice).

# **SCALA DEI FILE**

I file devono essere in **scala 1:1**.

### **FORMATO DEI TESTI**

Non si assicura la buona leggibilità per testi di corpo inferiore a 5,5 mm (15,6 pt), le lettere minuscole devono avere un'altezza minima di 3 mm. **Tutti i testi devono essere convertiti in tracciati/vettori.**

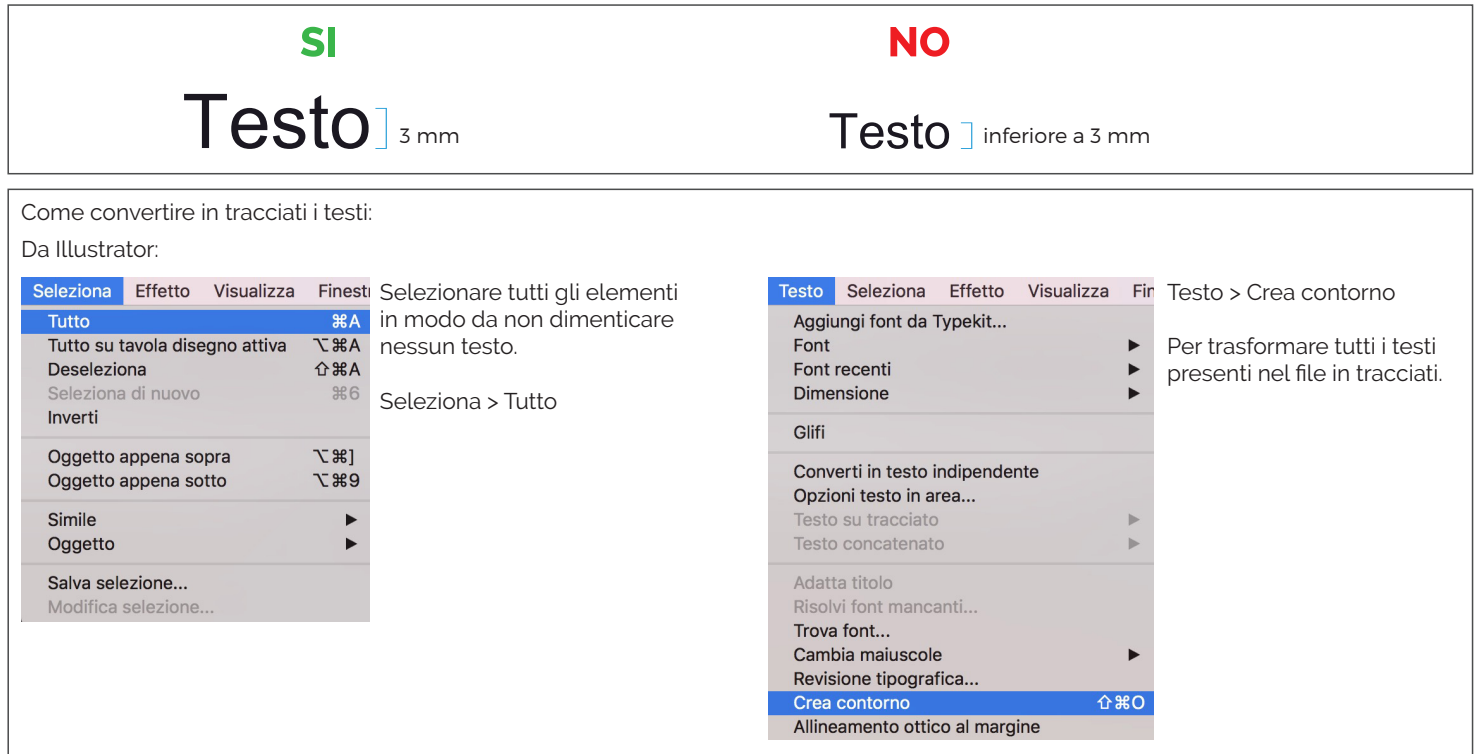

#### **SPESSORE DELLE TRACCE**

Lo spessore minimo della traccia deve essere:

- in positivo (linea scura su fondo chiaro): minimo 0,18 mm (0,5 pt)
- in negativo (linea chiara su fondo scuro): minimo 0,27 mm (0,75 pt)

# **IMPOSTAZIONE DEI COLORI**

Tutti i file devono essere salvati in **QUADRICROMIA (CMYK)**.

I file in RGB (tricromia) verranno automaticamente convertiti in quadricromia.

Nel caso venissero indicati dei colori Pantone nelle note dell'ordine, tale informazione verrà presa in considerazione come riferimento indicativo, in fase di lavorazione i file verranno comunque convertiti in quadricromia. In base al tipo di supporto scelto, a causa della composizione del materiale, o delle lavorazioni selezionate, i colori potranno apparire in modo leggermente diverso.

# **UTILIZZARE IL NERO IN MODO CORRETTO**

Per linee e testi neri o grigi utilizzare sempre un nero puro.

Esempio:

grigio - C 0% M 0% Y 0% K60% / nero - C 0% M 0% Y 0% K100%

Per zone più ampie, sfondi ed elementi grafici, se si desidera ottenere un nero profondo aggiungere il 30% di ciano, magenta e giallo. Esempio:

C 30% M 30% Y 30% K100%

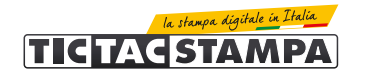

#### **ORIENTAMENTO DEL FORMATO**

L'orientamento del file deve corrispondere alle dimensioni indicate in fase d'ordine (Base x Altezza).

#### **SOVRASTAMPA**

Verificare sempre che all'interno del file non siano presenti anteprime di sovrastampa che potrebbero far saltare alcuni elementi grafici.

#### **IMMAGINI COLLEGATE**

Verificare sempre che tutte le immagini presenti nel file siano incorporate e non collegate.

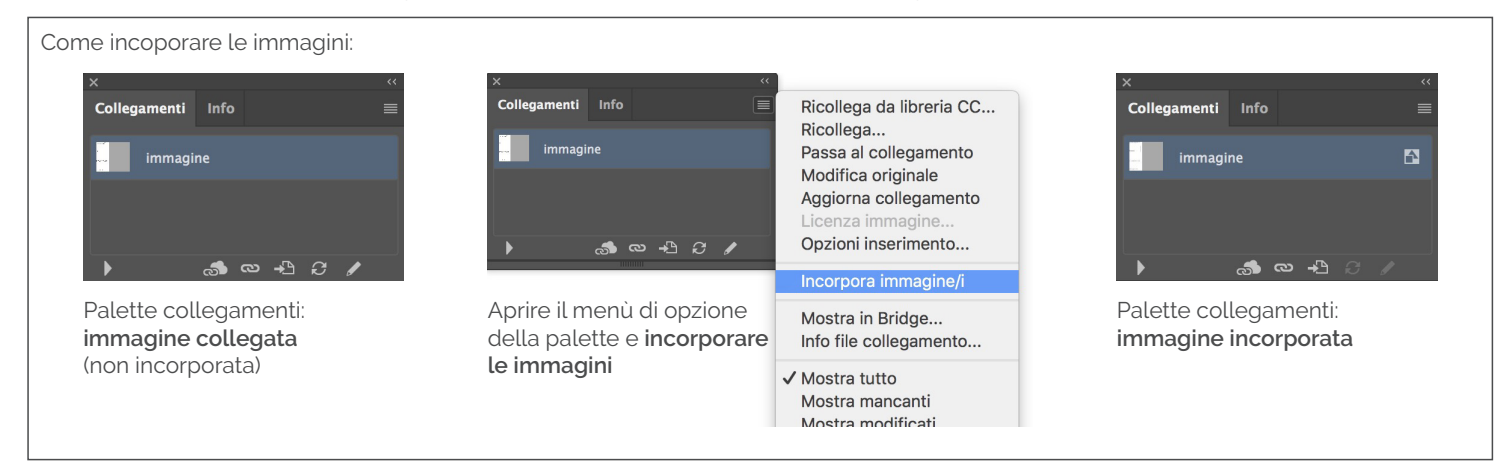

#### **COME CREARE IL FILE CORRETTO**

Quando si acquista un stand portatile, per realizzare il file corretto è importante creare la grafica utilizzando il template scaricabile dal sito, oppure dal link nella mail di conferma d'ordine.

La grafica va inserita in un livello separato rispetto alle linee guida del template, lasciando invariate le dimensioni del documento e la posizione dei vari elementi.

**Il file va salvato in scala 1:1 e non deve essere ridimensionato.**

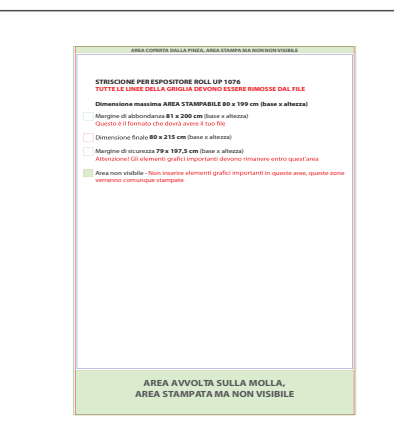

Scaricare il template dal sito, oppure dal link nella mail di conferma d'ordine, al suo interno sono già presenti tutte le linee guida utili per la creazione del file corretto.

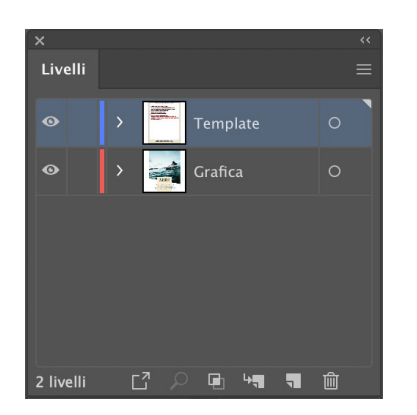

Nel template sono già presenti 2 livelli, lavorare sempre nel livello **Grafica**.

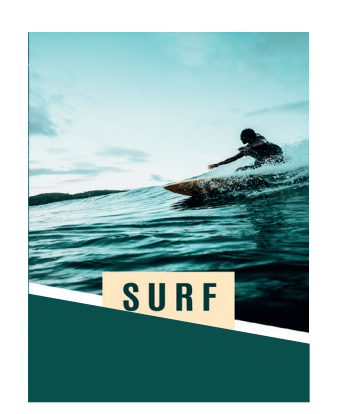

Eliminare tutte le linee guida e salvare il file in **PDF**.

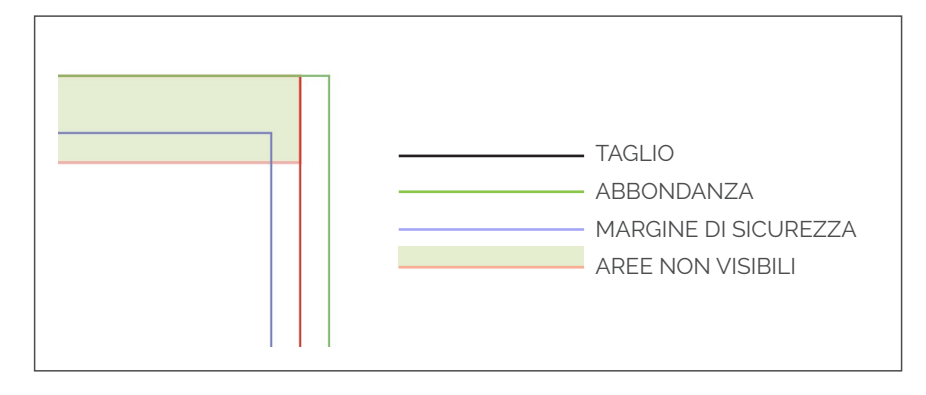

# **COLORI DEL TEMPLATE**

I colori assegnati alla fustella non devono essere modificati, e non devono essere assegnati ad elementi della grafica.

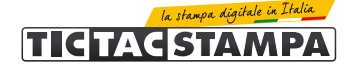

#### **STAMPA DEI COLORI FLUO**

In fase d'ordine è possibile scegliere di acquistare la stampa con colori fluo.

# **I colori disponibili per questo tipo di stampa sono 2: giallo e magenta.**

Per segnalare nel file grafico i colori da stampare in modalità fluo è necessario assegnare ai colori magenta o giallo presenti nella grafica un nuovo campione colore, nomindandolo magenta FLUO oppure giallo FLUO, come specificato nelle seguenti indicazioni.

#### **Ricordiamo che, nello stesso file, è possibile stampare un solo colore fluo oppure entrambi.**

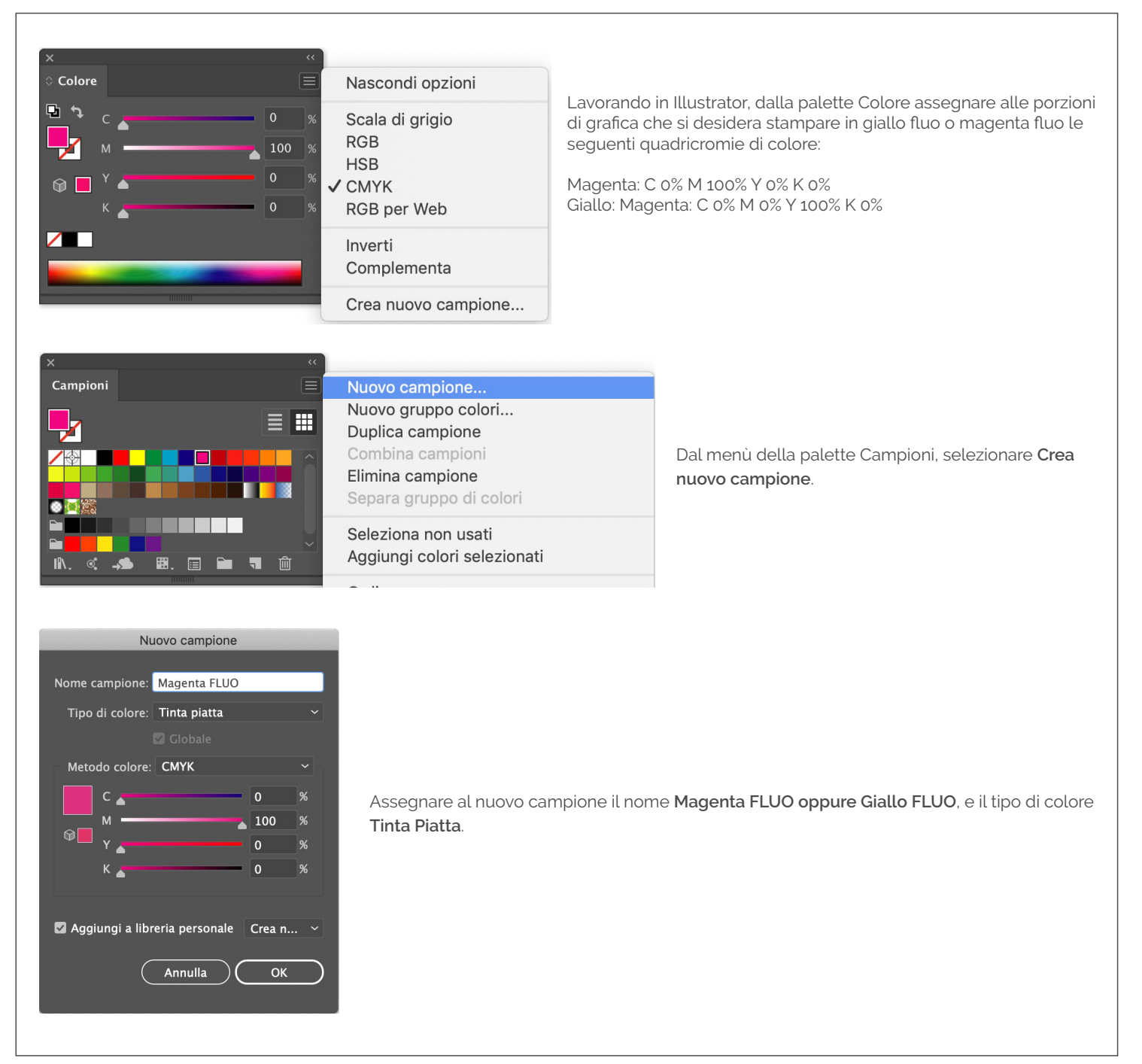

#### **INVIO DEGLI ESECUTIVI DI STAMPA**

I file possono essere inviati:

- al termine dell'ordine tramite upload diretto dal sito.
- in un secondo momento, accedendo alla propria area personale nella sezione "stato degli ordini"
- dal link riportato nella mail di conferma ordine.

La dimensione massima consentita per l'invio dei file tramite upload è di 500 Mb.

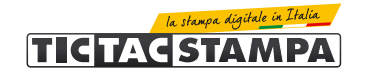

#### **CONTROLLO DEI FILE DI STAMPA**

Tutti i file vengono controllati in modo standard per:

- dimensione
- risoluzione

- margini di sicurezza

**Non viene effettuato il controllo ortografico dei testi.**

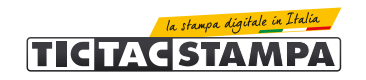